Scilab Manual for Control System Design by Prof Dilip Pawar Instrumentation Engineering Bharati Vidyapeeth College Of Engineering, Navi Mumbai<sup>1</sup>

Solutions provided by Mr Dilip N. Pawar Instrumentation Engineering Bharati Vidyapeeth College Of Engineering, Navi Mumbai

March 10, 2025

<sup>1</sup>Funded by a grant from the National Mission on Education through ICT, http://spoken-tutorial.org/NMEICT-Intro. This Scilab Manual and Scilab codes written in it can be downloaded from the "Migrated Labs" section at the website http://scilab.in

## **Contents**

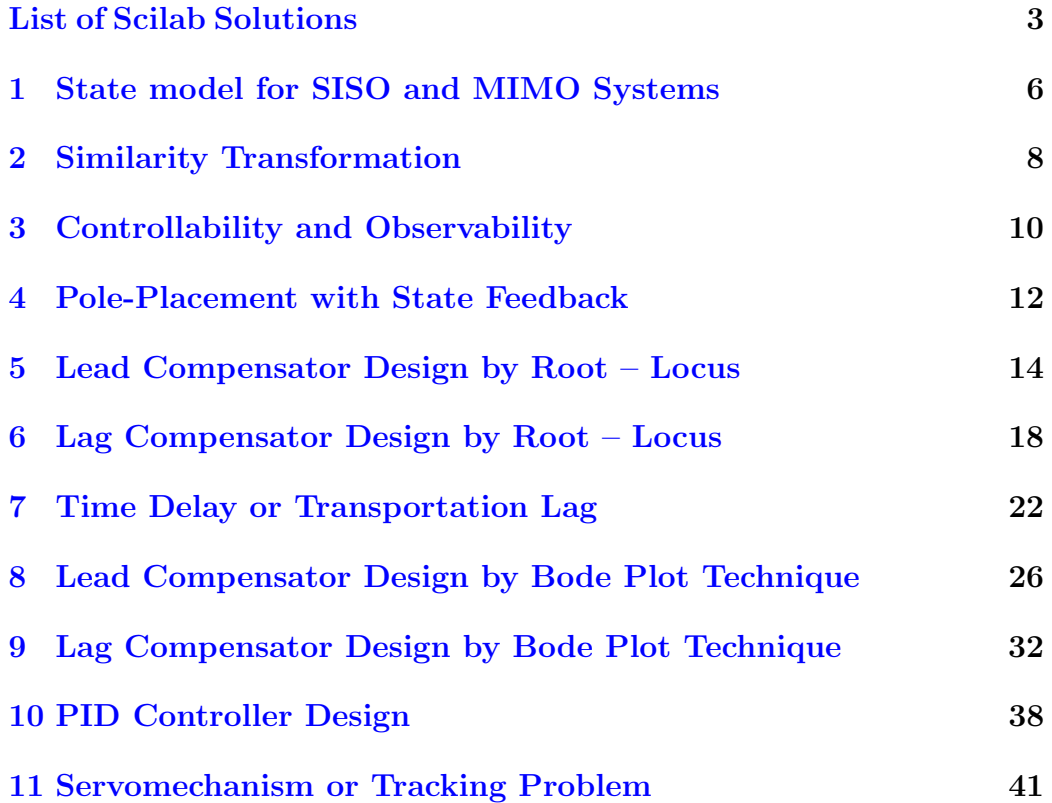

## <span id="page-3-0"></span>List of Experiments

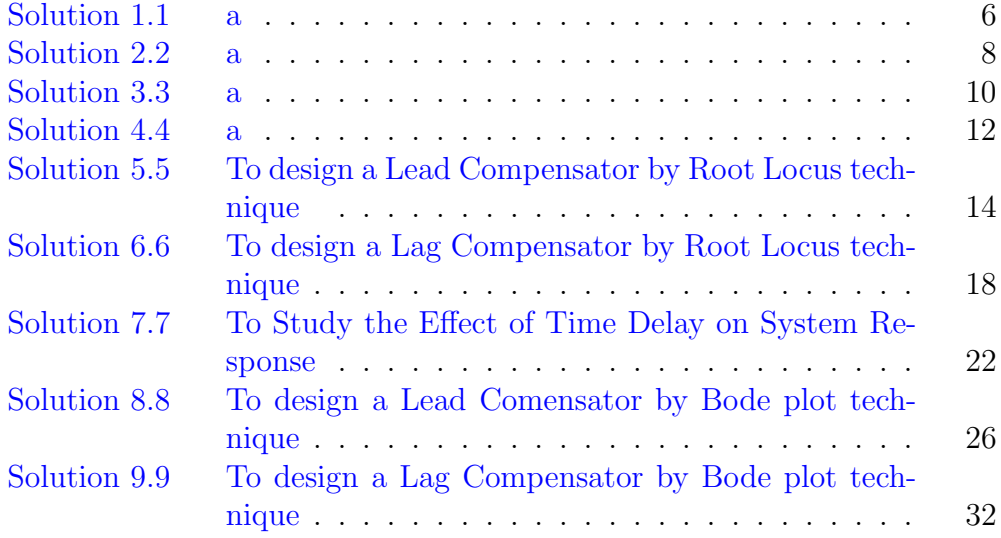

# List of Figures

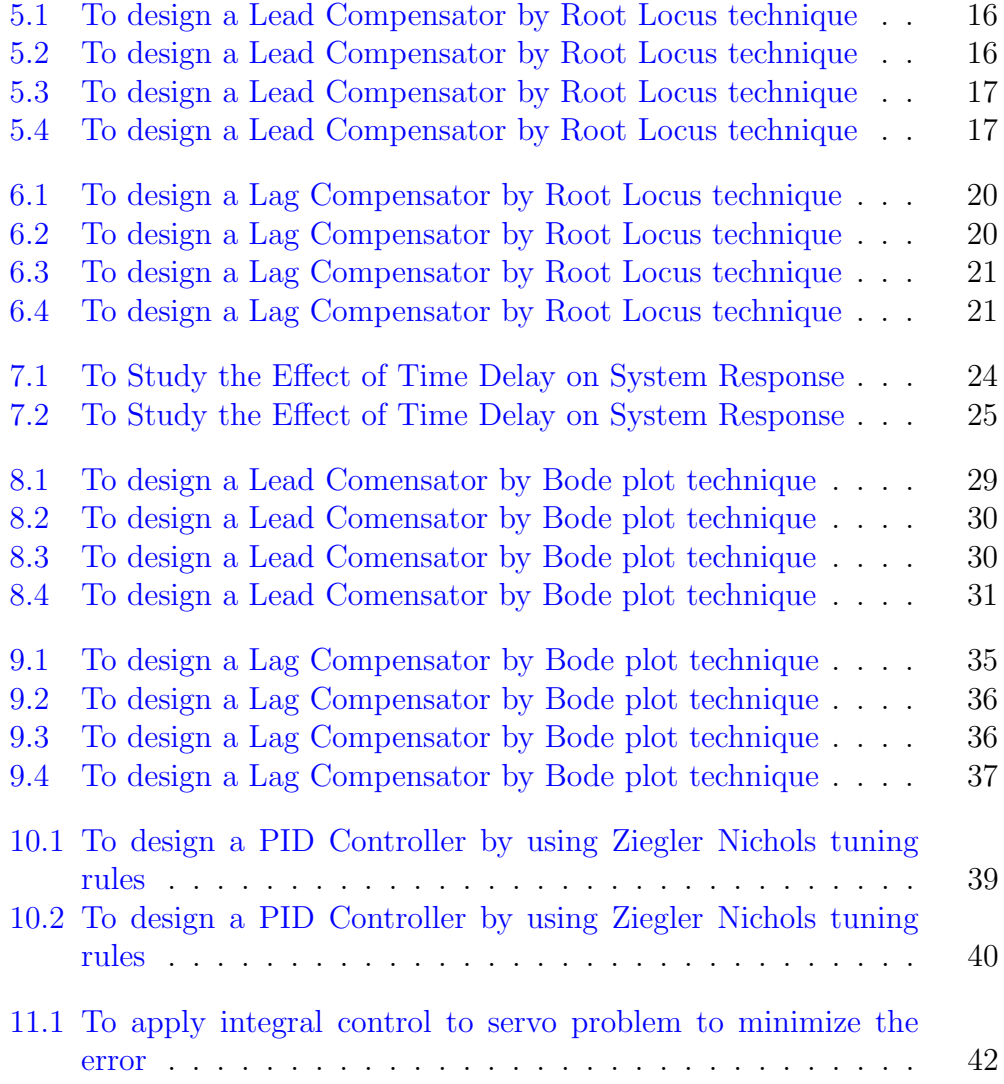

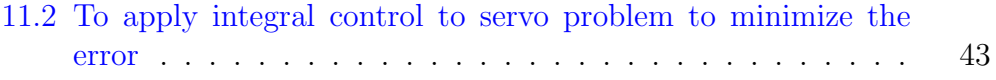

## <span id="page-6-0"></span>State model for SISO and MIMO Systems

<span id="page-6-1"></span>Scilab code Solution 1.1 a

```
1 / / Scilab : 6.0.0
2 // OS: Windows 7, 64 bit
3 // Lab 1 a): To obtain State – Space Model of given
     system
4
5 clc ;
6 clear all;
7
8
9 // Define the Numerator and Denominator Polynomials
      of Transfer Function, G(s)10 num=poly ([30 10],"s","coeff"); // Defines the
     numerator of G(s)11 den = poly ([0 8 6 1], "s", "coeff"); //Defines the
      denominator of G(s)12
13 // Obtain the Contollable Phase Variable Form
14 sys=cont_frm (num, den);
15 [A, B, C, D] = abcd(sys)
```

```
16 disp (D ,"D" ,C ,"C" ,B ,"B" ,A ,"A")
17
18 // Result
19
20 // A
21
22 // 0. 1. 0.
23 // 0. 0. 1.
24 // 0. -8. -6.
25
26 // B
27
28 // 0.29 // 0.
30 // 1.
31
32 // C
33
34 // 30. 10. 0.
35
36 // D
37
38 \quad \mbox{\Large\it //} \qquad 0 \,.
```
#### <span id="page-8-0"></span>Similarity Transformation

<span id="page-8-1"></span>Scilab code Solution 2.2 a

 $1 / /$  Scilab : 6.0.0  $2$  // OS: Windows 7, 64 bit  $3$  // Lab 2 a): To obtain Similar State – Space Model of given system 4 5 clc ; 6 clear all; 7 8 // A system having the form  $xdot=Ax+Bu$  and  $y=Cx+du$ , where 9 A =  $[-2, 1; -3, 0]$ ; B =  $[4; 5]$ ; C =  $[1, 0]$ ; D = 0;  $//$  and  $10$  //The transformation Matrix P is taken as  $11 \quad P = [2, 1; 4, 3];$ 12 // the given system can be transformed to a similar  $system$  as  $-$ 13  $AA = inv(P) * A * P$ 14 BB=inv( $P$ )  $*B$ 15  $CC = C * P$ 16 disp (C ,"CC" ,B ,"BB" , A ,"AA")  $17$  // Check the eigenvalues of both systems  $18$  EV1 = spec (A); EV2 = spec (AA);

```
19 disp (EV2, "Eigenvalues of System2", EV1, "Eigenvalues
      of System1")
20 // If both eigenvalues are same then systems are
      s i m i l a r
21
22 // Result
23
24 // AA
25 //
26 // -2. 1.
27 // -3. 0.
28 //
29 // BB
30 / /31 \t/ \t 4.32 // 5.
33 //
34 // CC
35 //
36 // 1. 0.
37 /38 // Eigenvalues of System1
39 //
40 \frac{1}{-1.} + 1.4142136i41 \frac{1}{-1}. - 1.4142136 i
42 //
43 // Eigenvalues of System2
44 //
45 \frac{\sqrt{3}}{1} -1. + 1.4142136 i
46 \frac{\pi}{4} -1. - 1.4142136 i
47 //
```
## <span id="page-10-0"></span>Controllability and **Observability**

<span id="page-10-1"></span>Scilab code Solution 3.3 a

```
1 / / Scilab : 6.0.0
2 // OS: Windows 7, 64 bit
3 // Lab 3 a): To Check the Controllability of given
      system by Gilbert 's Test
4
5 clc ;
6 clear all;
7
8 // Let the system is described by state equations
9 \text{ A} = [0, 1, 0; 0, 0, 1; -6, -11, -6];10 \text{ B} = [0; 0; 1];11 // Solution : -12 // Gilbert's Test is required to find canonical
      state variable form as -13 // Given system is in Phase Variable form, therefore
      Vander Monde Matrix is
14 // required as an Modal Matrix
15 // Find the eigenvalues and eigenvectors of matrix A
16 [V, D] = spec (A);
```

```
17 // Forming the Vander Monde Matrix from the
      eigenvalues as -18 d = diag(D); dd = (d.^2);
19 M = [1, 1, 1; d'; dd'];
20 Minv = inv(M);
21 // Finding the Bcap
22 Bcap=Minv*B;
23 disp (Bcap, "Bcap")
24 // Check the contents of B vector, whether any
      element is zero,
25 // if not then system is controllable
26 // Result
27
28 // Bcap
29 //
30 // 0.531 // -1.
32 // 0.5
```
## <span id="page-12-0"></span>Pole-Placement with State Feedback

<span id="page-12-1"></span>Scilab code Solution 4.4 a

 $1 / /$  Scilab : 6.0.0  $2$  // OS: Windows 7, 64 bit  $3$  // Lab 4 a): To find a gain matrix K, by usinf Pole− placement by state feedback 4 5 clc ; 6 clear all; 7 8 // Problem: Consider the system as  $9 / /$  $10$  //  $X = AX + Bu$ 11 // where  $A = [0, 1, 0; 0, 0, 1; -1, -5, -6]; B = [0; 0; 1];$ 12 // By using state feedback control  $u = -Kx$ , it is desired to have the closed 13 // - loop poles at s1 =  $-2+j*4$ ; s2 =  $-2-j*4$ ; and s3  $=$   $-10$ ; 14 // Determine the state feedback-gain matrix K with SCILAB 15

```
16 // First define the given A, B matrices as -17 A = [0, 1, 0; 0, 0, 1; -1, -5, -6];18 B = [0;0;1];
19 // Then define the closed - loop poles as -20 s1 = -2 + \%i *4; s2 = -2 - \%i *4; s3 = -10;
21 S = [s1, s2, s3];22 // Then invoking commands 'ppol' as -23 K = \text{ppol}(A, B, S)24 disp (K ,"K")
25
26 // Result
27
28 // K
29 //
30 \t/ \t199. \t55. \t8.
```
## <span id="page-14-0"></span>Lead Compensator Design by Root – Locus

<span id="page-14-1"></span>Scilab code Solution 5.5 To design a Lead Compensator by Root Locus technique

```
1 / / Scilab : 6.0.0
2 // OS: Windows 7, 64 bit
3 // Lab 5: To design a Lead Compensator by Root-Locus
       t e chnique
4
5 clc ;
6 clear all;
7
8
9
10 \text{ s} = \% \text{s};
11 G=syslin('c',1/s^2) // Transfer Function of Un–
      compensated System
12 Gc = syslin('c', (s+1.15) / ((s^2)*(s+4.2)) ) // TransferFunction of Compensated System
13 // Root – Locus of Un–Compensated System
14 figure (0)
15 clf, evans(G), xgrid(5, 1, 7)
```

```
16
17 // Root – Locus of Compensated System
18 figure (1)
19 clf, evans(Gc), xgrid(5, 1, 7)20 replot ([ -4.5 , -10 ,0.5 ,10])
21
22 // Step Response of Un–Compensated System
23 figure (2)
24 t= 0:0.1:100;
25 \text{ x} = [\text{csim}'(\text{step}', t, G/(1+G), [0;0;0])];
26 plot2d(t', x),
27 xlabel ("t", "fontsize", 2,"color", "blue");
28 ylabel ("Amplitude", "fontsize", 2, "color", "blue");
29 xgrid (5 , 1 , 7)
30 xtitle ( 'Step Response of Un–Compensated System');//
       , 'X axis', 'Y axis');
31 // Step Response of Compensated System
32 figure (3)
33 \text{ t} = 0:0.1:100;34 \text{ x} = [\text{csim}('step', t, \text{Gc}/(1+\text{Gc}), [0;0;0])]';35 plot2d(t', x),
36 xlabel ("t", "fontsize", 2,"color", "blue");
37 ylabel ("Amplitude", "fontsize", 2, "color", "blue");
38 xtitle ( 'Step Response of Compensated System'); //, '
      X axis', 'Y axis');
39 xgrid (5 , 1 , 7)
```
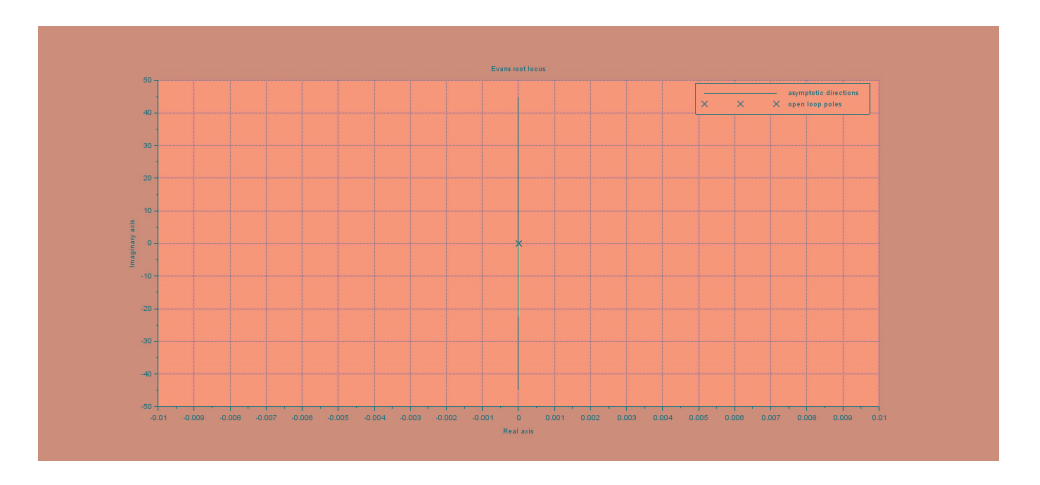

<span id="page-16-0"></span>Figure 5.1: To design a Lead Compensator by Root Locus technique

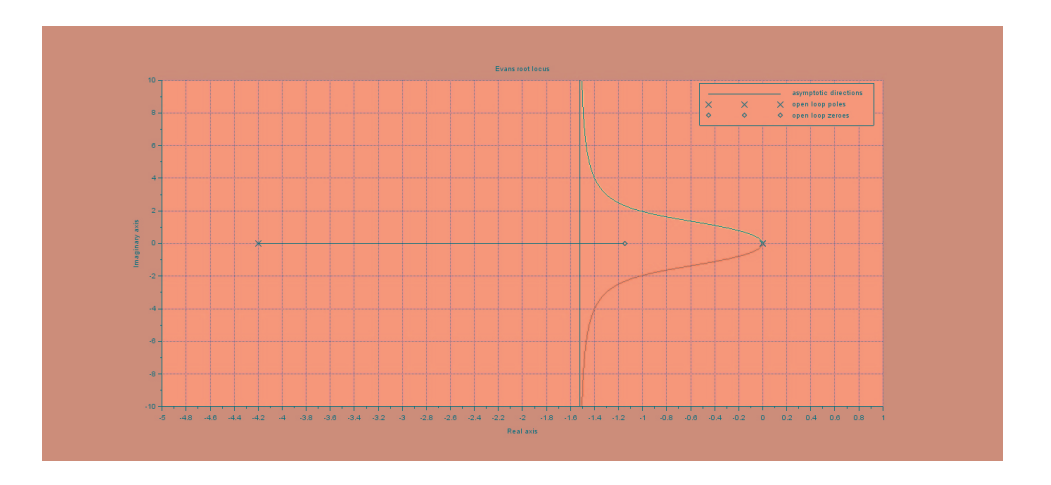

<span id="page-16-1"></span>Figure 5.2: To design a Lead Compensator by Root Locus technique

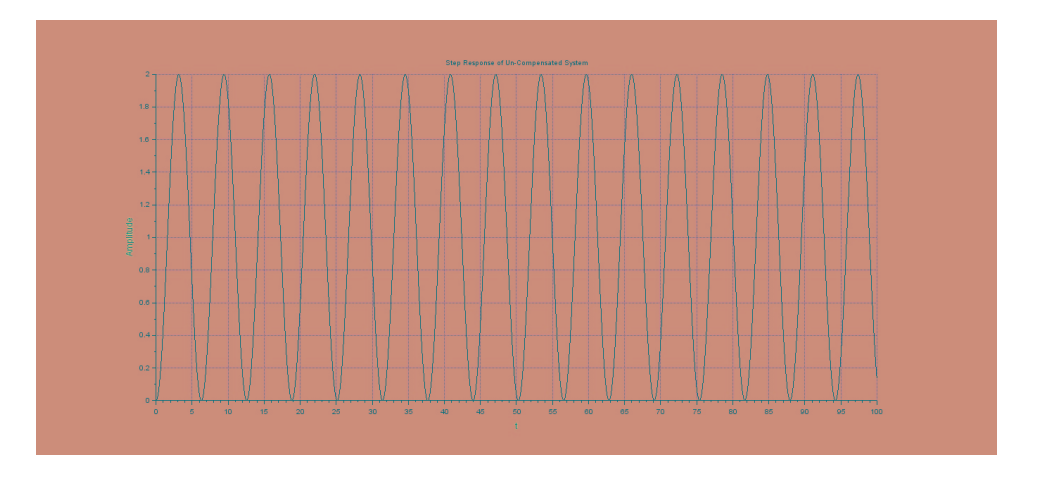

<span id="page-17-0"></span>Figure 5.3: To design a Lead Compensator by Root Locus technique

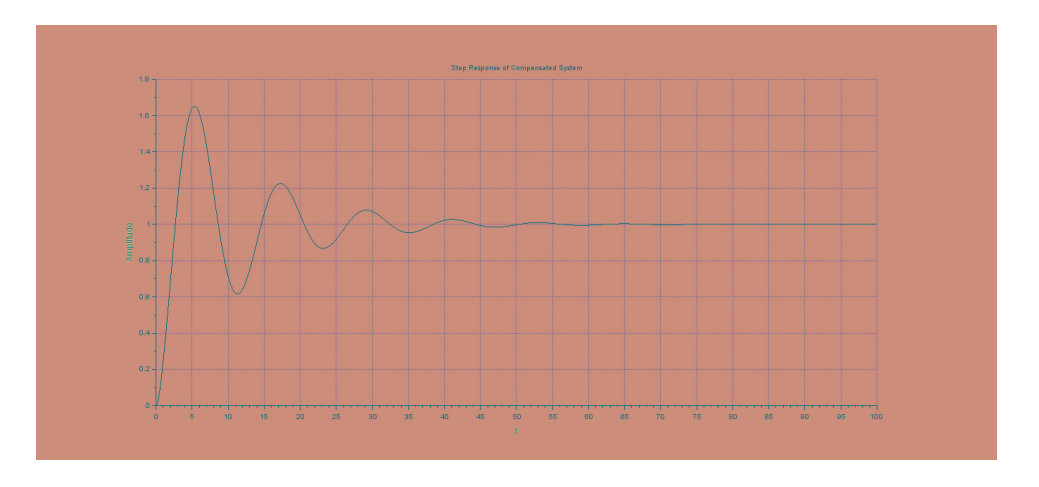

<span id="page-17-1"></span>Figure 5.4: To design a Lead Compensator by Root Locus technique

## <span id="page-18-0"></span>Lag Compensator Design by Root – Locus

<span id="page-18-1"></span>Scilab code Solution 6.6 To design a Lag Compensator by Root Locus technique

```
1 / / Scilab : 6.0.0
2 // OS: Windows 7, 64 bit
3 // Lab 6: To design a Lag Compensator by Root-Locus
      t e chnique
4
5 clc ;
6 clear all;
7
8 \text{ s} = \% \text{s};
9 G = syslin('c', 1/(s*(s+1)*(s+4))) // Transfer Function
       of Un−Compensated System
10 Gc = syslin('c', (s+0.2) /((s+0.02) * s * (s+1) * (s+4))) //Transfer Function of Compensated System
11 // Root − Locus of Un–Compensated System
12 figure (0)
13 clf, evans (G), xgrid // (5, 1, 7)14 replot ([ -4.5 , -10 ,0.5 ,10])
15 // Step Response of Un–Compensated System
```

```
16 figure (1)
17 \text{ t} = 0:0.1:100;18 \text{ x} = [\text{csim}('step', t, G/(1+G), [0;0;0])]';19 plot2d(t', x), xgrid // (5, 1, 7)20 xlabel ("t", "fontsize", 2, "color", "blue");
21 ylabel ("Amplitude", "fontsize", 2, "color", "blue");
22 xtitle ( 'Step Response of Un–Compensated System');
23
24 // Root – Locus of Compensated System
25 figure (2)
26 clf, evans (Gc), xgrid // (5, 1, 7)27
28 replot ([ -4.5 , -6 ,0.5 ,6])
29 // Step Response of Compensated System
30 figure (3)
31 t= 0:0.1:100;
32 \text{ x} = [\text{csim}('step', t, \text{Gc}/(1+\text{Gc}))]';33 plot2d(t', x), xgrid // (5, 1, 7)34 xlabel ("t", "fontsize", 2,"color", "blue");
35 ylabel ("Amplitude", "fontsize", 2, "color", "blue");
36 xtitle ( 'Step Response of Compensated System');
```
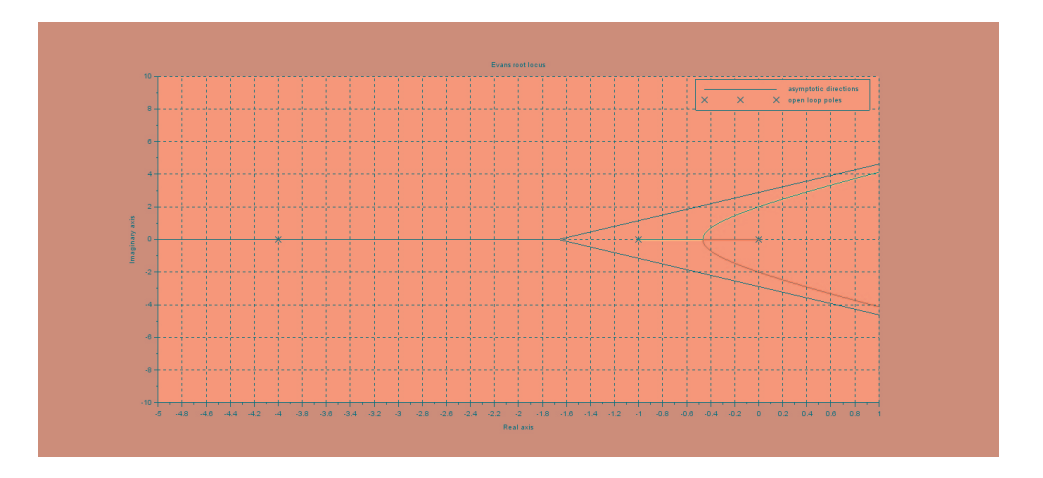

<span id="page-20-0"></span>Figure 6.1: To design a Lag Compensator by Root Locus technique

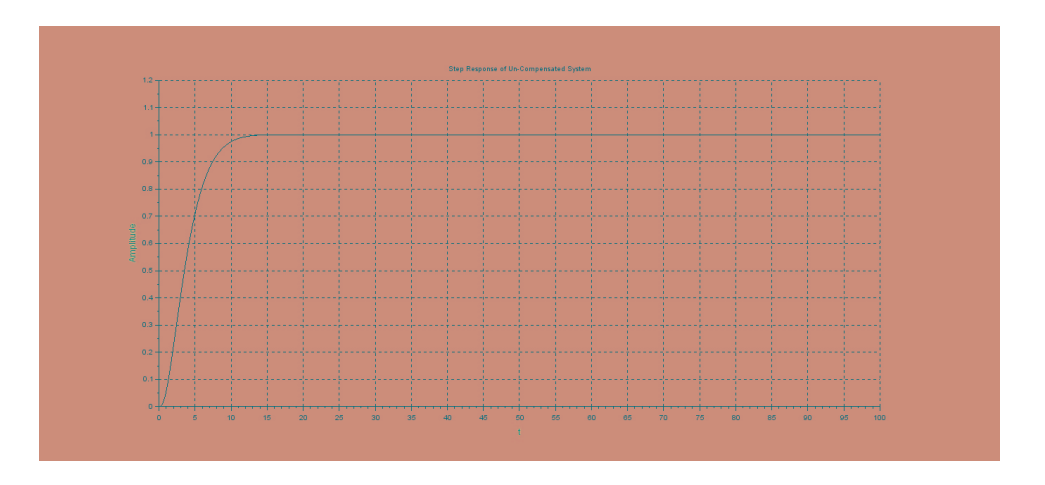

<span id="page-20-1"></span>Figure 6.2: To design a Lag Compensator by Root Locus technique

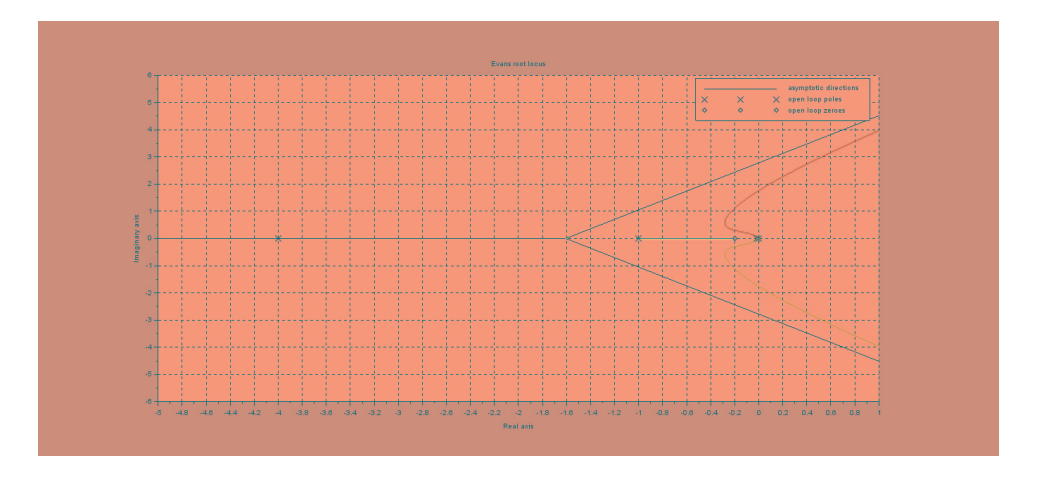

<span id="page-21-0"></span>Figure 6.3: To design a Lag Compensator by Root Locus technique

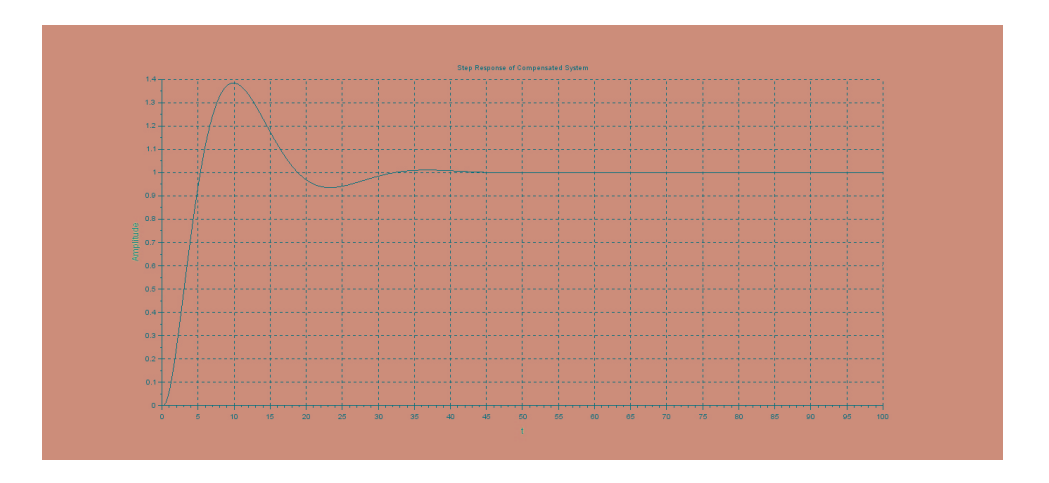

<span id="page-21-1"></span>Figure 6.4: To design a Lag Compensator by Root Locus technique

## <span id="page-22-0"></span>Time Delay or Transportation Lag

<span id="page-22-1"></span>Scilab code Solution 7.7 To Study the Effect of Time Delay on System Response

```
1 / / Scilab : 6.0.0
2 // OS: Windows 7, 64 bit
3 // Lab 7: To Study the Effect of Time Delay on
      System Response
4 clc ;
5 clear all;
6
7 // For T = 0, i.e. No Delay
8 s = poly(0, 's')9 // Transfer Function of Open–Loop System with T=0
10 G1 = syslin('c', exp(0) * 10/((s) * (s + 1)));11 figure (0)
12 bode ( G1 ,0.1 ,100)
13 [gm1, frg1] = g_margin(G1);14 disp(gm1," Gain Margin, T=0", frg1," Phase Cut-off
      Frequency, T=0")
15 show_margins (G1)16 [ phm1, frp1]=p_margin(G1);
```

```
17 disp(phm1," Phase Margin, T=0", frp1," Gain Cut−off
      Frequency, T=0")
18 show_margins (G1)
19
20 // For Time Delay T = 0.121 \quad T = 0.1;
22 nTd=[1-T*s/2]; dTd=[1+T*s/2]; // Num and Den of Delay
       System by Pade
23 sysTd=syslin(\degreec\degree, nTd/dTd);
24 G2 = syslin('c', (sysTd*10) / ((s)*(s+1)));25 figure (1)26 bode ( G2 ,0.1 ,100)
27 [gm2, frg2] = g_margin(G2);28 disp(gm2," Gain Margin, T=0.1", frg2, "Phase Cut-off
      Frequency, T=0.1")
29 show_margins ( G2 )
30 [phm2, frp2] = p_margin(G2);31 disp(phm2, "Phase Margin, T=0.1", frp2, "Gain Cut-off
      Frequency, T=0.1")
32 show_margins ( G2 )
33
34 // Results
35 // Frequency Response Specifications of Un–
      Compensated System
36 // Phase Cut–off Frequency, T=0
37 /38 // []
39 //
40 // Gain Margin, T=041 /42 // Inf
43 //
44 // Gain Cut–off Frequency, T=0
45 //
46 // 0 . 4 9 0 8 7 0 9
47 //
48 // Phase Margin, T=049
```
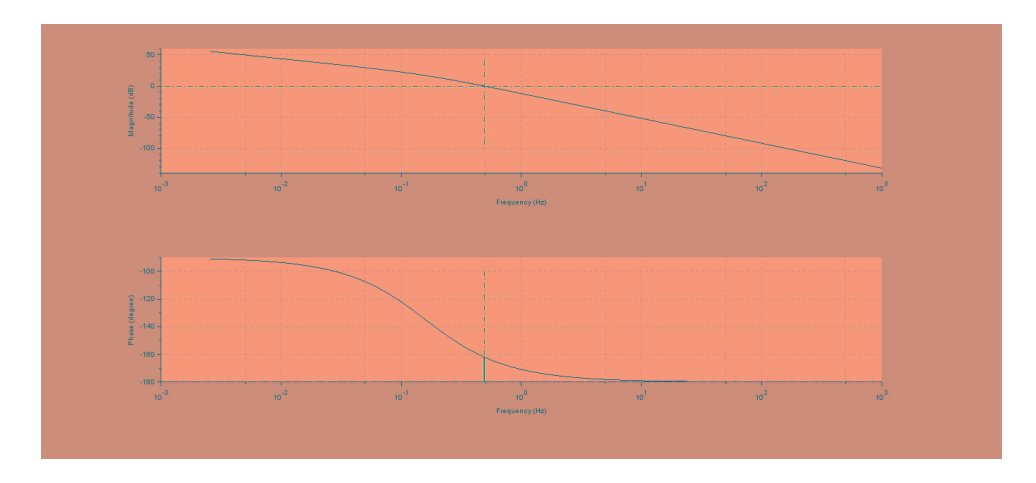

<span id="page-24-0"></span>Figure 7.1: To Study the Effect of Time Delay on System Response

```
50 \frac{\textit{17.964236}}{1}51 // Frequency Response Specifications of Compensated
      System
52
53 // Phase Cut-off Frequency, T=0.1
54 //
55 // 0.4971165
56 //
57 // Gain Margin, T=0.158 //
59 // 0.2093087
60 //
61 // Gain Cut-off Frequency, T=0.1
62 / /63 // 0.4908709
64 //
65 // Phase Margin, T=0.1
66
67 \frac{1}{10} 0.4310002
```
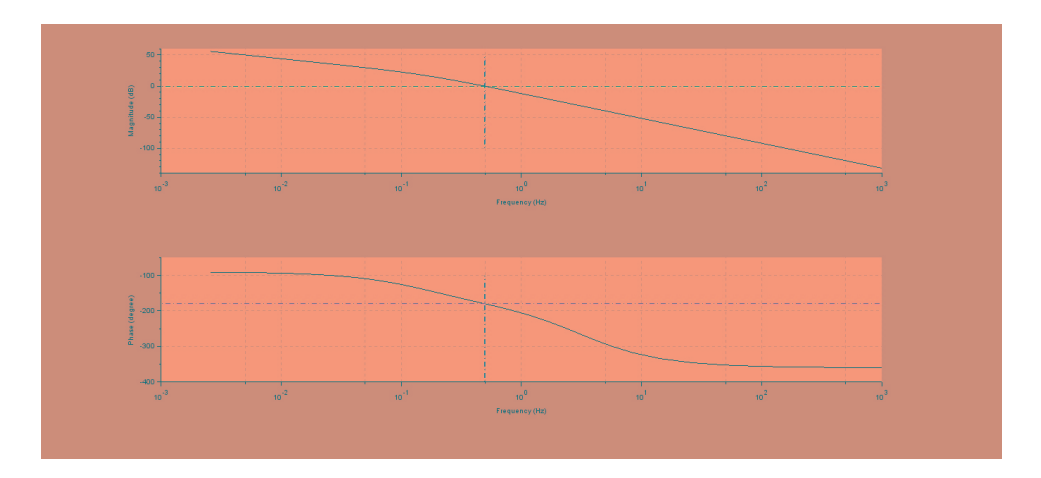

<span id="page-25-0"></span>Figure 7.2: To Study the Effect of Time Delay on System Response

## <span id="page-26-0"></span>Lead Compensator Design by Bode Plot Technique

<span id="page-26-1"></span>Scilab code Solution 8.8 To design a Lead Comensator by Bode plot technique

```
1 / / Scilab : 6.0.0
2 // OS: Windows 7, 64 bit
3 // Expt. No. 8: To design a Lead Comensator by Bode−
      plot technique
4
5 clc
6 close
7 clf () ;
8
9 \text{ s = poly}(0, 's')10 // Transfer Function of Open-Loop System
11 G = syslin('c', 12/((s)*(s+1)))12 figure (0)
13 bode (G ,0.1 ,100)
14 [gm, frg] = g_margin(G);
15 disp(gm," Gain Margin", frg," Phase Cut-off Frequency")
16 show_margins (G)17 [phm, frp] = p_margin(G);
```

```
18 disp(phm,"Phase Margin",frp,"Gain Cut−off Frequency"
      \lambda19 show\_margins(G)20
21 // Transfer Function of Open–Loop Compensated System
      , GGc
22 GGc=syslin('c',12*(1+0.385*s)/((s)*(s+1)*(1+0.125*s)
      ) )
23
24 // Bode – Plot of Compensated System
25 figure (1)26 bode ( GGc ,0.1 ,100)
27 [gm, frg] = g_margin(GGc);
28 disp(gm," Gain Margin", frg," Phase Cut-off Frequency")
29 show_margins ( GGc )
30 [phm, frp]=p_{\text{margin}} (GGc);
31 disp(phm, "Phase Margin", frp, "Gain Cut-off Frequency"
      )
32 show_margins ( GGc )
33
34 // Step Response of Coles-Loop Un–Compensated System
35 figure (2)
36 t= 0:0.1:10;
37 \text{ x} = [\text{csim}('step', t, G/(1+G))]';38 plot2d(t',x), xgrid(5, 1, 7)
39 xlabel ("t", "fontsize", 2,"color", "blue");
40 ylabel ("Amplitude", "fontsize", 2, "color", "blue");
41 xtitle ( 'Step Response of Un–Compensated System');
42
43 // Step Response of Close-Loop Compensated System
44 figure (3)
45 t= 0:0.1:10;46 \text{ x} = [\text{csim('step',t, GGC/(1+GGc))}]';47 plot2d(t',x), xgrid(5, 1, 7)
48 xlabel ("t", "fontsize", 2,"color", "blue");
49 ylabel ("Amplitude", "fontsize", 2, "color", "blue");
50 xtitle ( 'Step Response of Compensated System');
51 // Results
```

```
52 // Frequency Response Specifications of Un−
     Compensated System
53 // Phase Cut–off Frequency
54 //
55 // []
56 //
57 // Gain Margin
58 //
59 // Inf
60 //
61 // Gain Cut–off Frequency
62 //
63 // 0.5399649
64 //
65 // Phase Margin
66 //
67 // 16.42290868
69 // Frequency Response Specifications of Compensated
     System
70
71 // Phase Cut-off Frequency
72 //
73 // []
74 //
75 // Gain Margin
76 //
77 // I n f
78 //
79 // Gain Cut–off Frequency
80 //
81 / / 0.72044782 //
83 // Phase Margin
84 //
85 // 43.107374
```
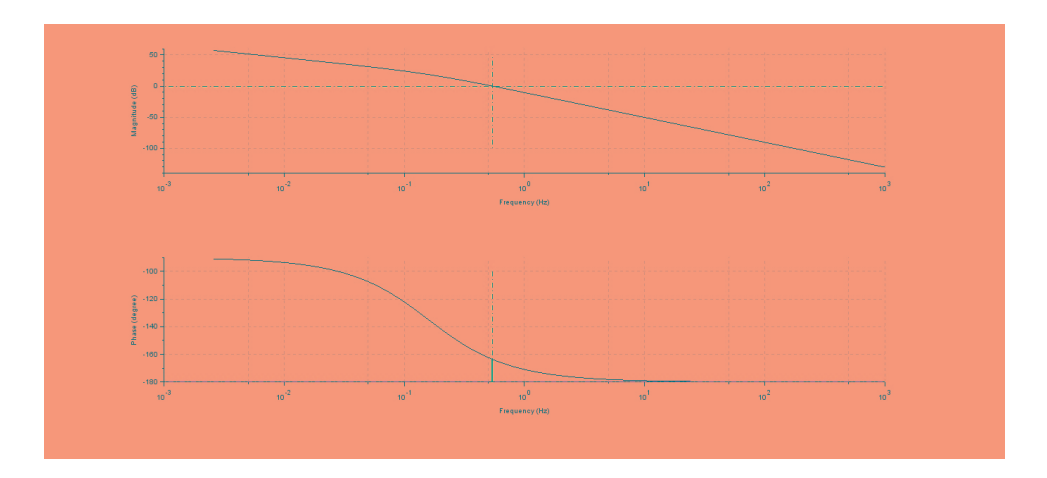

<span id="page-29-0"></span>Figure 8.1: To design a Lead Comensator by Bode plot technique

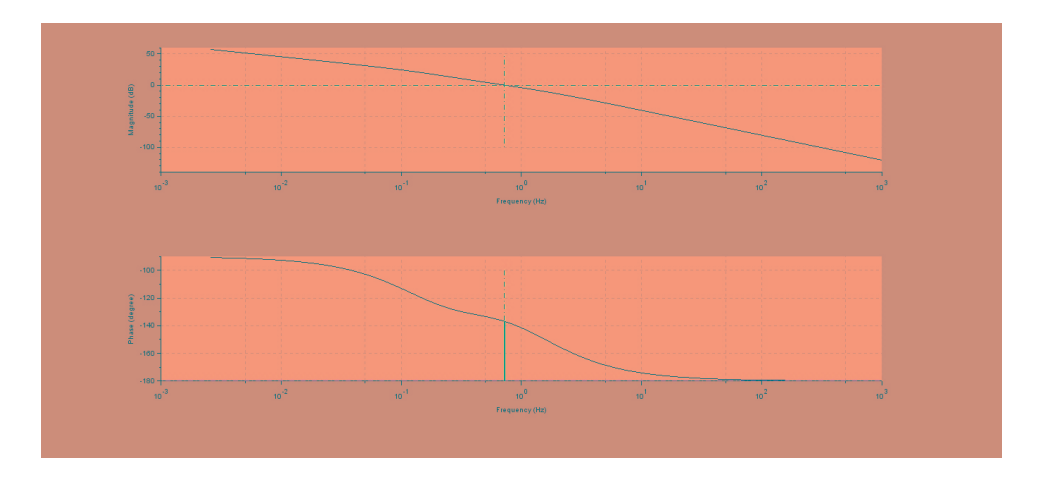

<span id="page-30-0"></span>Figure 8.2: To design a Lead Comensator by Bode plot technique

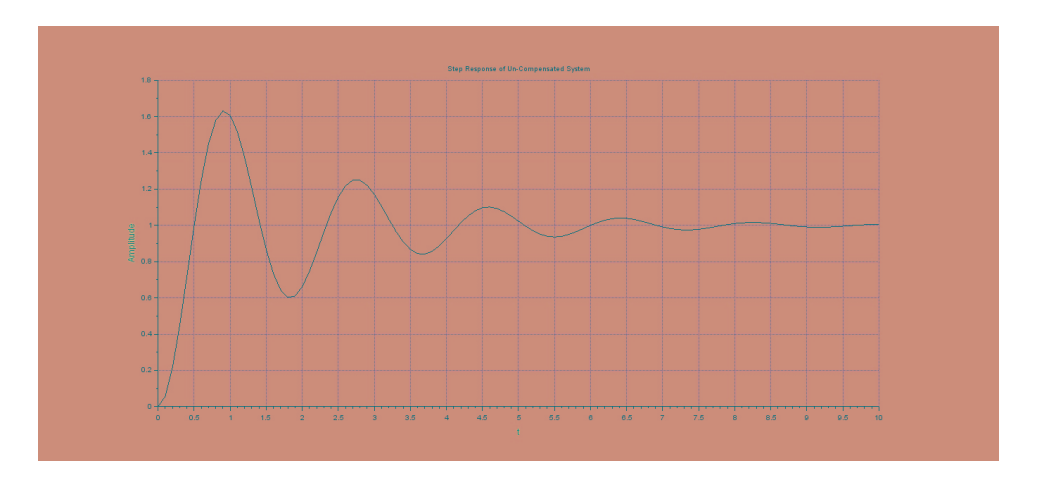

<span id="page-30-1"></span>Figure 8.3: To design a Lead Comensator by Bode plot technique

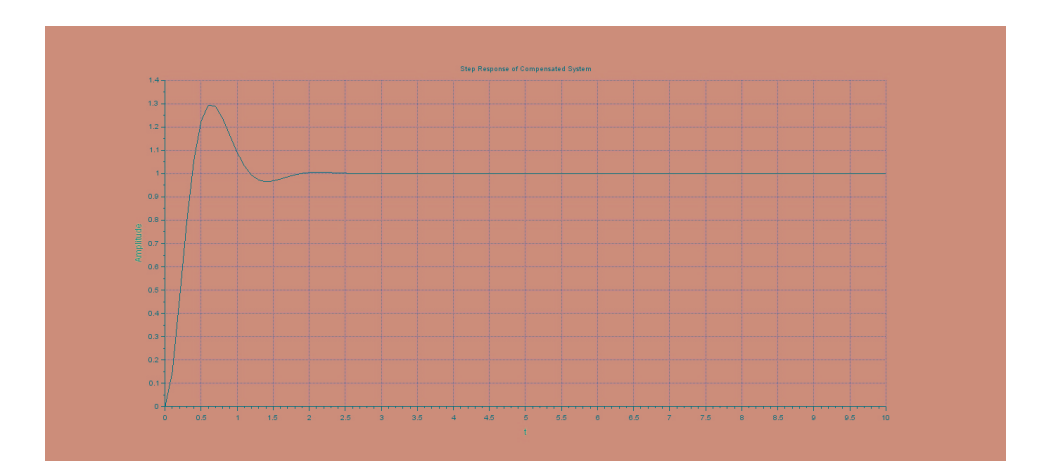

<span id="page-31-0"></span>Figure 8.4: To design a Lead Comensator by Bode plot technique

## <span id="page-32-0"></span>Lag Compensator Design by Bode Plot Technique

<span id="page-32-1"></span>Scilab code Solution 9.9 To design a Lag Compensator by Bode plot technique

```
1 / / Scilab : 6.0.0
2 // OS: Windows 7, 64 bit
3 // Expt. No. 9: To design a Lag Compensator by Bode−
      plot technique
4
5 clc
6 close
7 clf () ;
8
9 \text{ s = poly}(0, 's')10 // Transfer Function of Open–Loop System
11 G = \text{syslin}('c', 30/((s)*(0.1*s+1)*(0.2*s+1)))12 figure (0)
13 // Bode − Plot of Un–Compensated System
14 bode (G ,0.1 ,100)
15
16 [gm, frg] = g_margin(G);17 disp(gm," Gain Margin",frg," Phase Cut-off Frequency")
```

```
18 show\_margins(G)19 [phm, frp] = p_margin(G);20 disp (phm, "Phase Margin", frp, "Gain Cut-off Frequency"
      )
21 show_margins (G)
22
23 // Transfer Function of Open–Loop Compensated System
      , GGc
24 GGc=syslin('c',30*(1+3.33*s)/((s)*(0.1*s+1)*(0.2*s
      +1)*(1+33.3*s)25
26 // Bode – Plot of Compensated System
27 figure (1)
28 bode ( GGc ,0.1 ,100)
29
30 [gm, frg] = g margin (GGc);
31 disp(gm," Gain Margin", frg," Phase Cut-off Frequency")
32 show_margins ( GGc )
33 [phm, frp] = p_margin(GGc);
34 disp(phm," Phase Margin",frp," Gain Cut-off Frequency"
      \lambda35 show_margins ( GGc )
36
37 // Step Response of Closed–Loop Un–Compensated
      System
38 figure (2)
39 \text{ t} = 0:0.1:10;40 x = [ \text{csim}(' \text{step} ', t, G/(1+G) ) ];
41 plot2d(t',x), xgrid(5, 1, 7)
42 xlabel ("t", "fontsize", 2, "color", "blue");
43 ylabel ("Amplitude", "fontsize", 2, "color", "blue");
44 xtitle ( 'Step Response of Un–Compensated System');
45
46 // Step Response of Closed–Loop Compensated System
47 figure (3)
48 t= 0:0.1:10;
49 x = [csim('step', t, GGC/(1+GGc))];
50 plot2d(t', x), xgrid(5, 1, 7)
```

```
51 xlabel ("t", "fontsize", 2,"color", "blue");
52 ylabel ("Amplitude", "fontsize", 2, "color", "blue");
53 xtitle ( 'Step Response of Compensated System');
54
55 // Result
56 // Frequency Response Specifications of Un−
      Compensated System
57 // Phase Cut–off Frequency
58 //
59 // 1 . 1 2 5 3 9 5 4
60 //
61 // Gain Margin
62 //
63 \frac{1}{6} - 6.020599964 //
65 // Gain Cut–off Frequency
66 //
67 // 1.55536368 //
69 // Phase Margin
70 /71 / / -17.24540872 // Frequency Response Specifications of Compensated
      System
73
74 // Phase Cut–off Frequency
75 //
76 // 1.0788163
77 //
78 // Gain Margin
79 //
80 // 13.24356
81 //
82 // Gain Cut–off Frequency
83 //
84 // 0.4129329
85 //
86 // Phase Margin
```
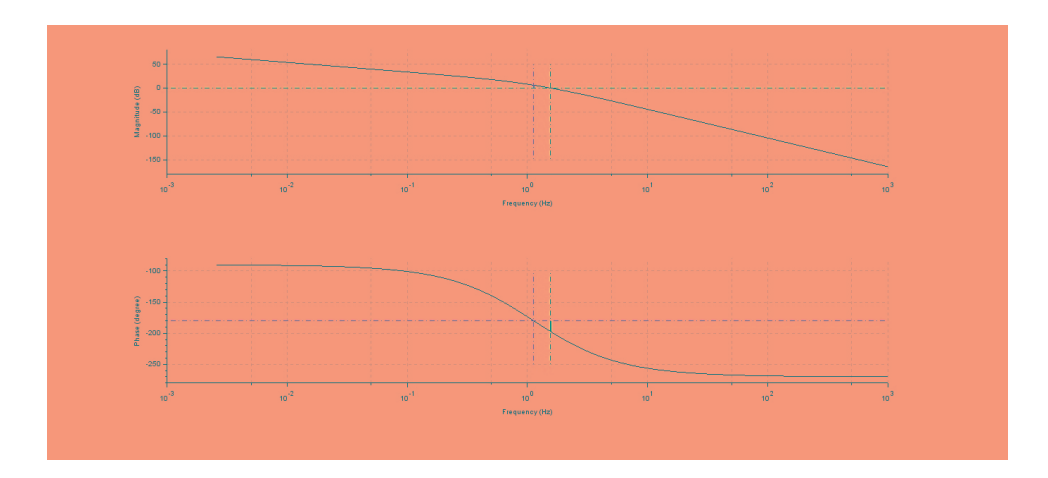

<span id="page-35-0"></span>Figure 9.1: To design a Lag Compensator by Bode plot technique

 $\begin{array}{c|c} 87 & // \\ 88 & // \\ 89 & // \end{array}$  $42.090918$  $/$ 

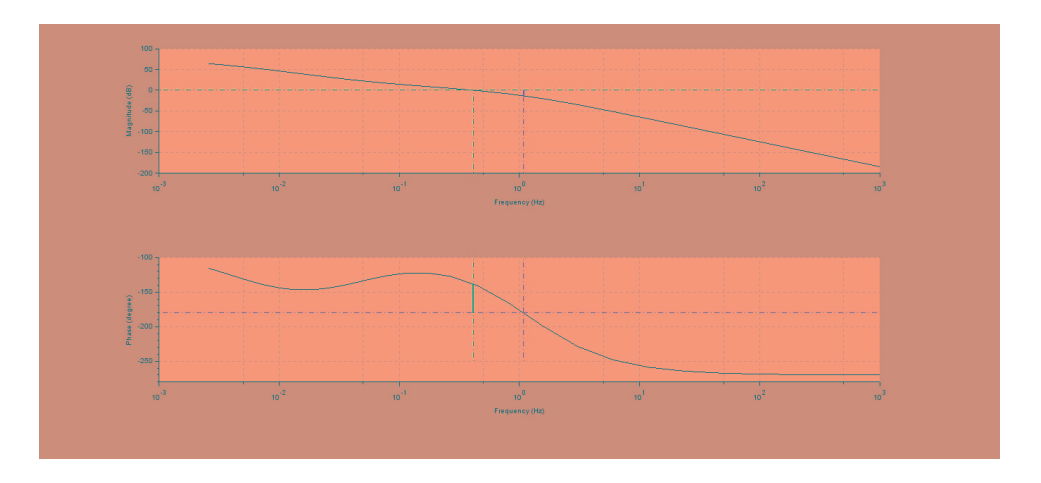

<span id="page-36-0"></span>Figure 9.2: To design a Lag Compensator by Bode plot technique

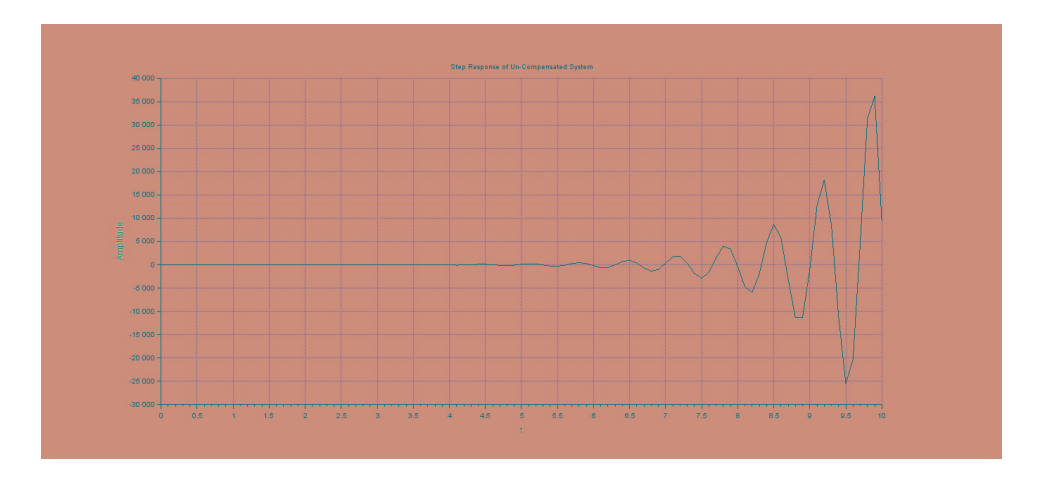

<span id="page-36-1"></span>Figure 9.3: To design a Lag Compensator by Bode plot technique

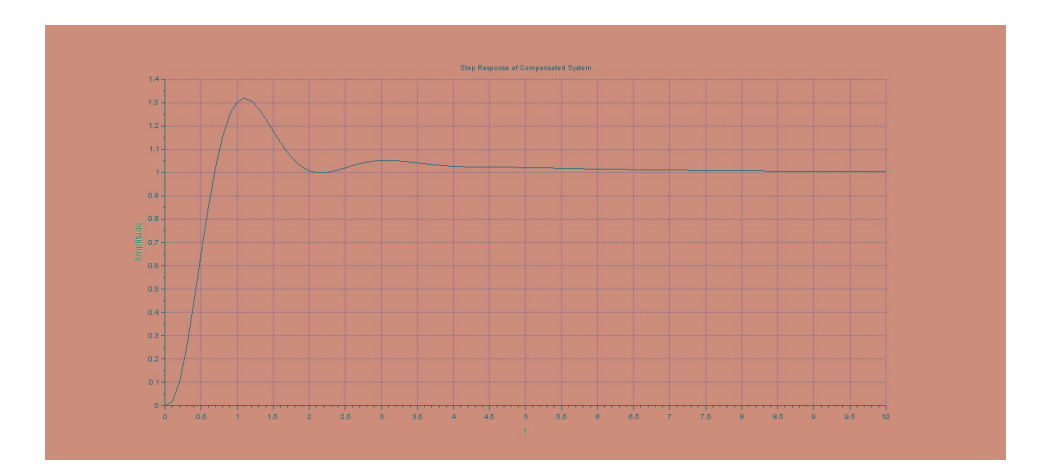

<span id="page-37-0"></span>Figure 9.4: To design a Lag Compensator by Bode plot technique

# <span id="page-38-0"></span>Experiment: 10 PID Controller Design

This code can be downloaded from the website wwww.scilab.in

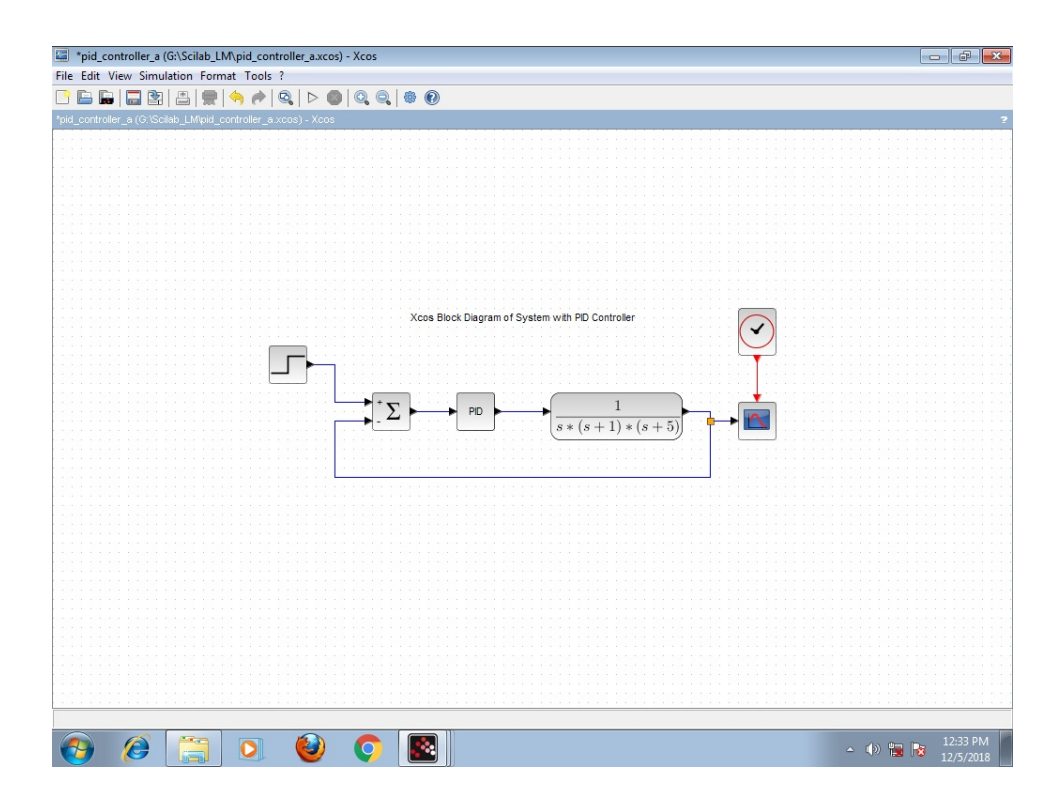

<span id="page-39-0"></span>Figure 10.1: To design a PID Controller by using Ziegler Nichols tuning rules

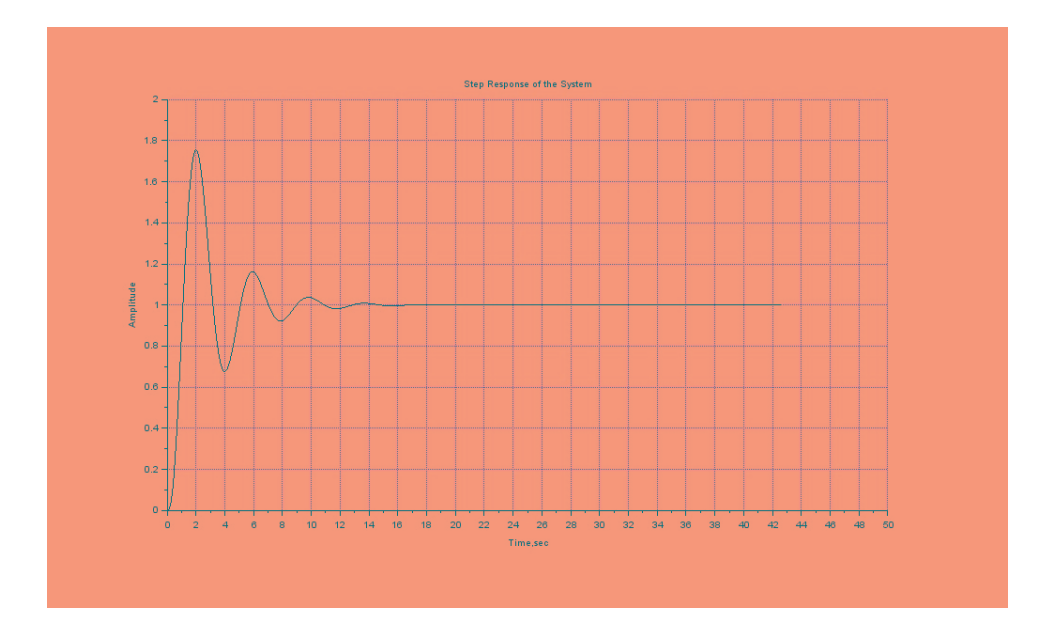

<span id="page-40-0"></span>Figure 10.2: To design a PID Controller by using Ziegler Nichols tuning rules

## <span id="page-41-0"></span>Servomechanism or Tracking Problem

This code can be downloaded from the website wwww.scilab.in

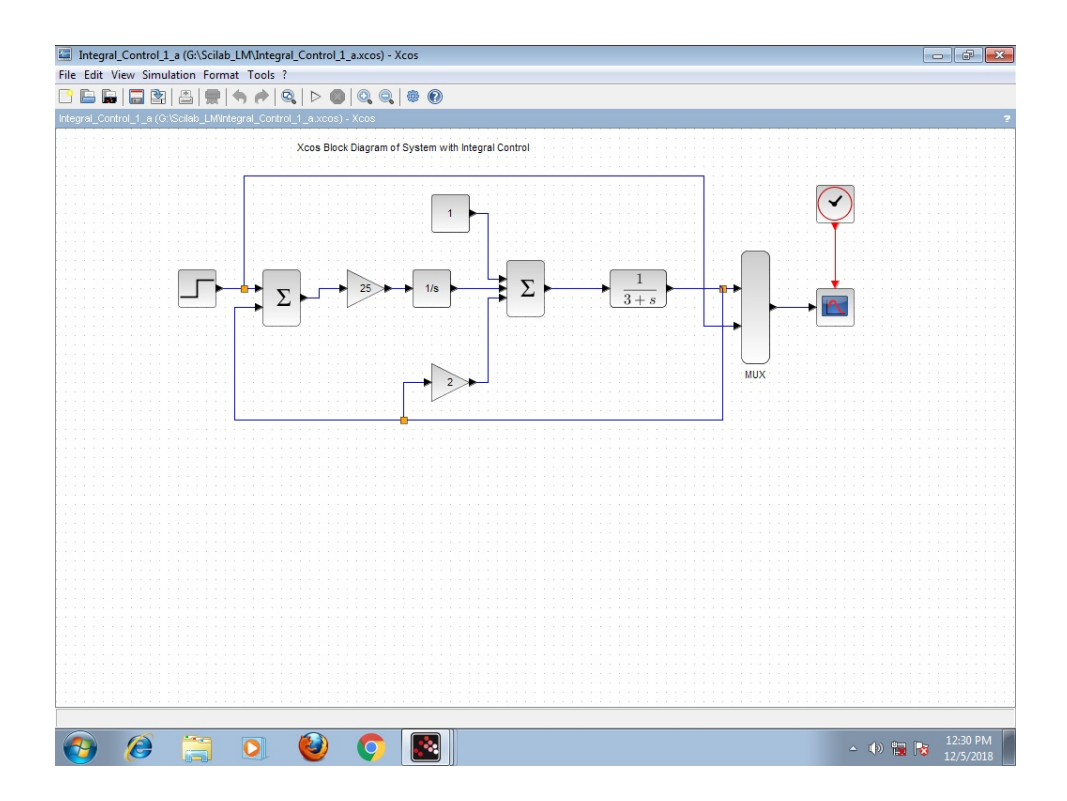

<span id="page-42-0"></span>Figure 11.1: To apply integral control to servo problem to minimize the error

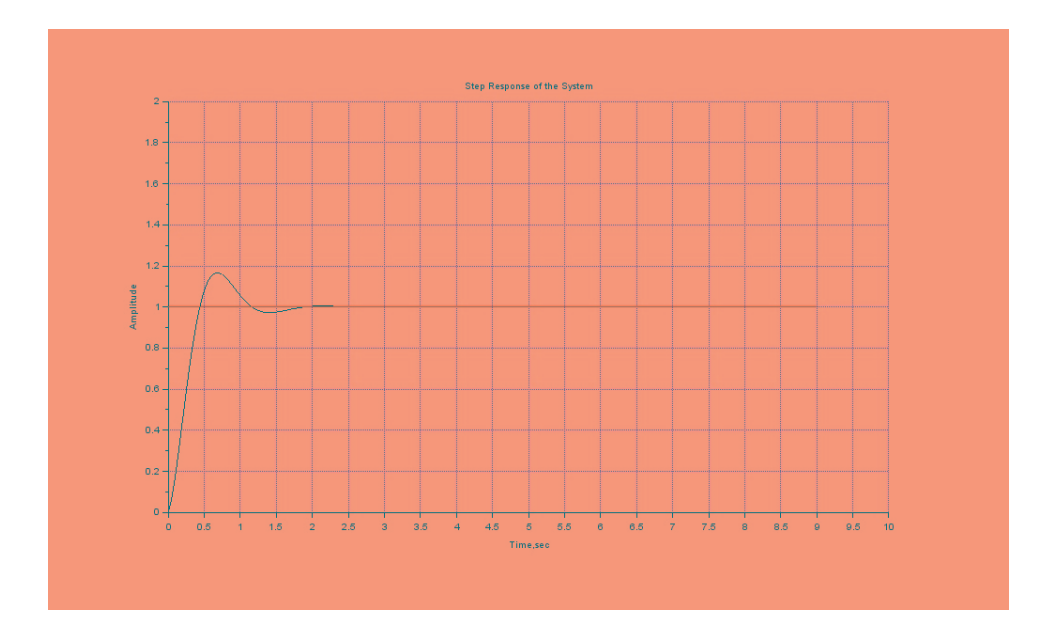

<span id="page-43-0"></span>Figure 11.2: To apply integral control to servo problem to minimize the error